## **Changing format of Video files from .MOV to .MP4**

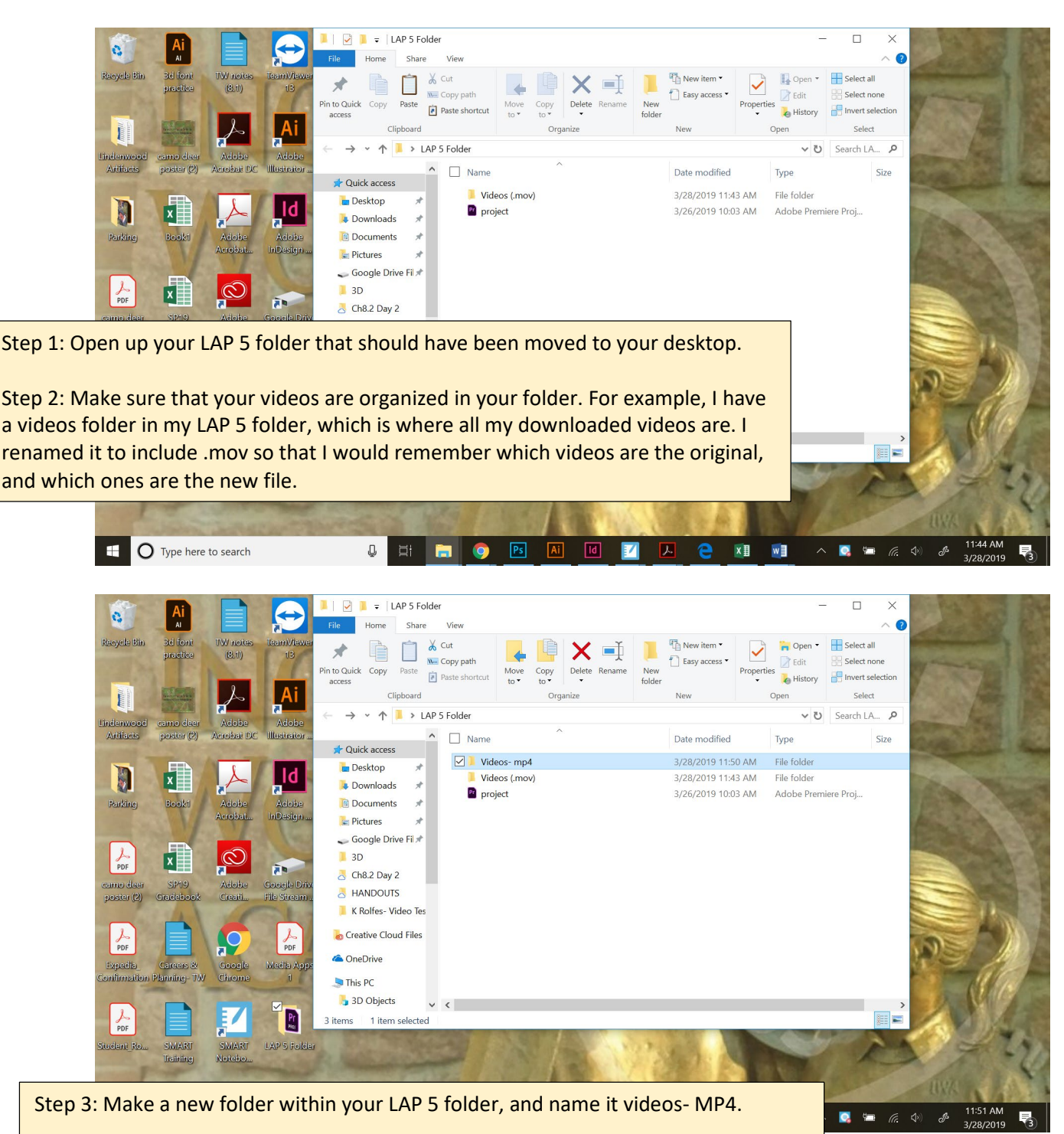

Step 4: Double click on your Videos- .mov folder to open your videos that you originally downloaded from your Google drive.

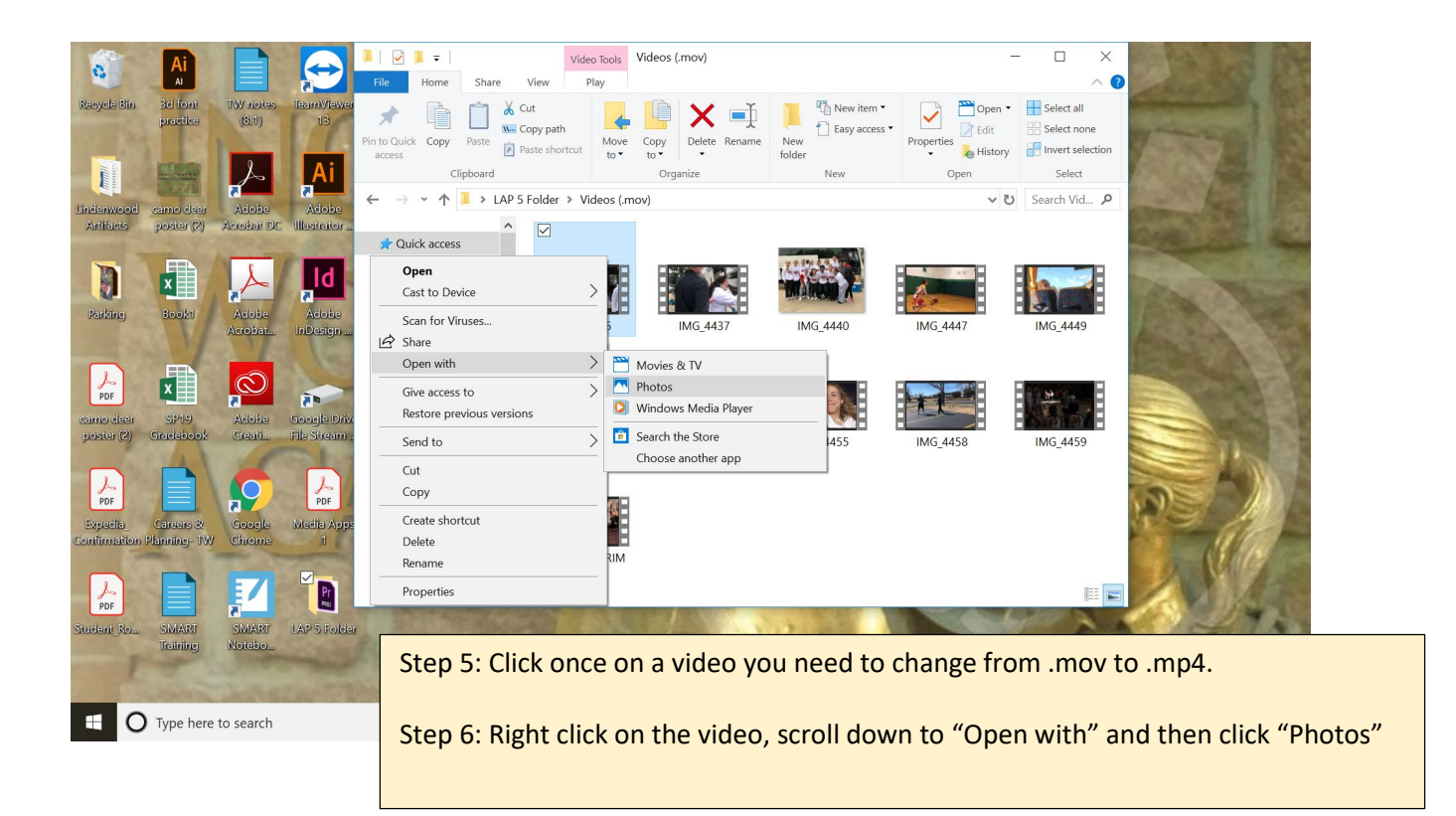

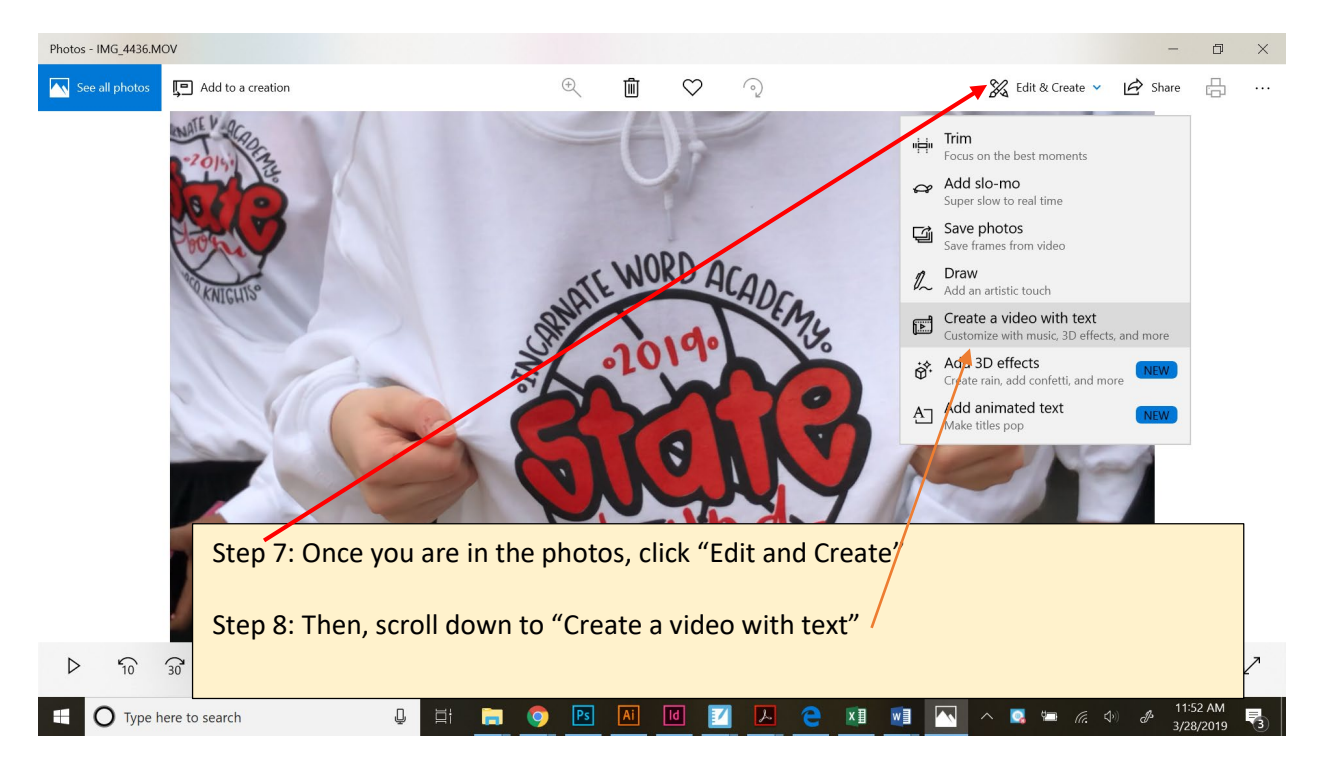

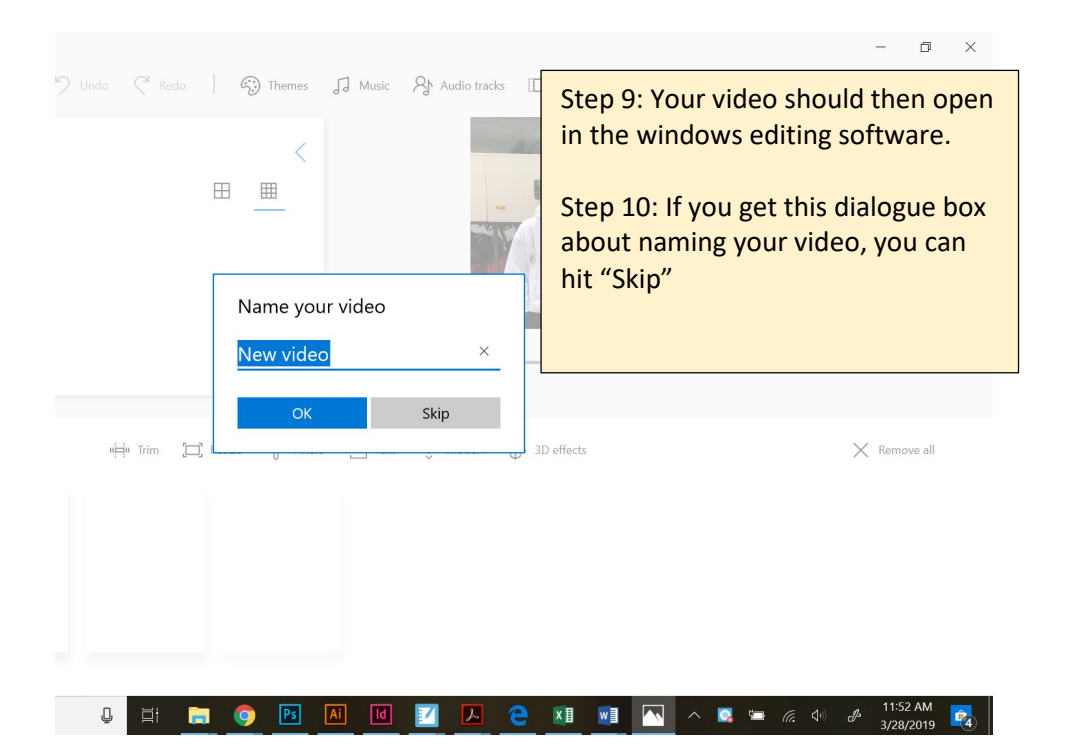

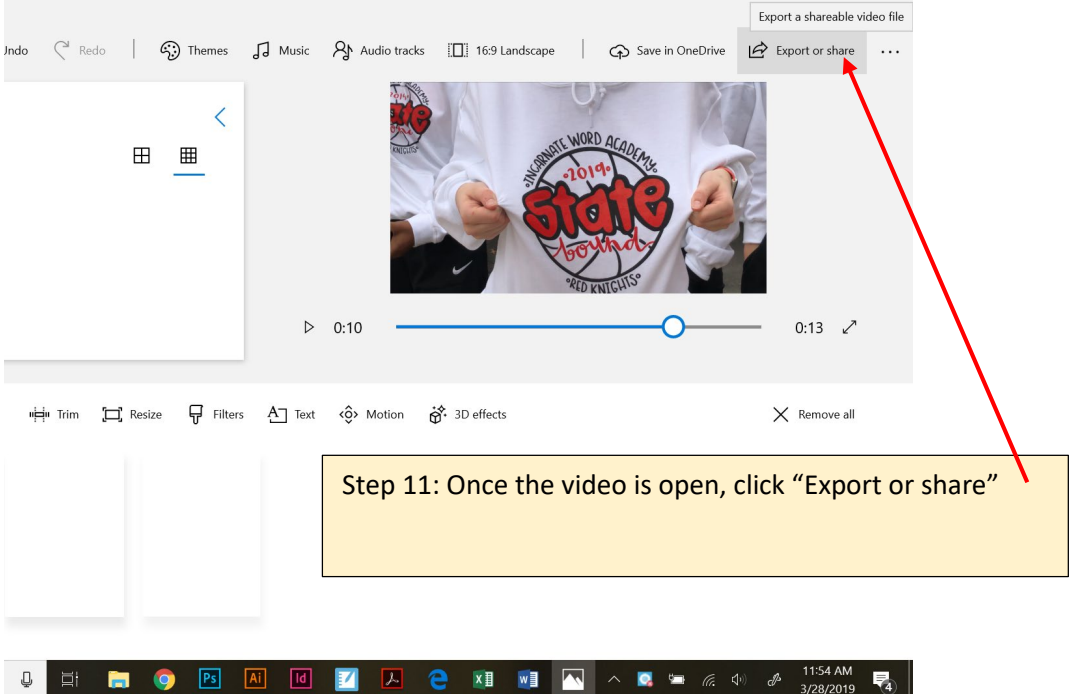

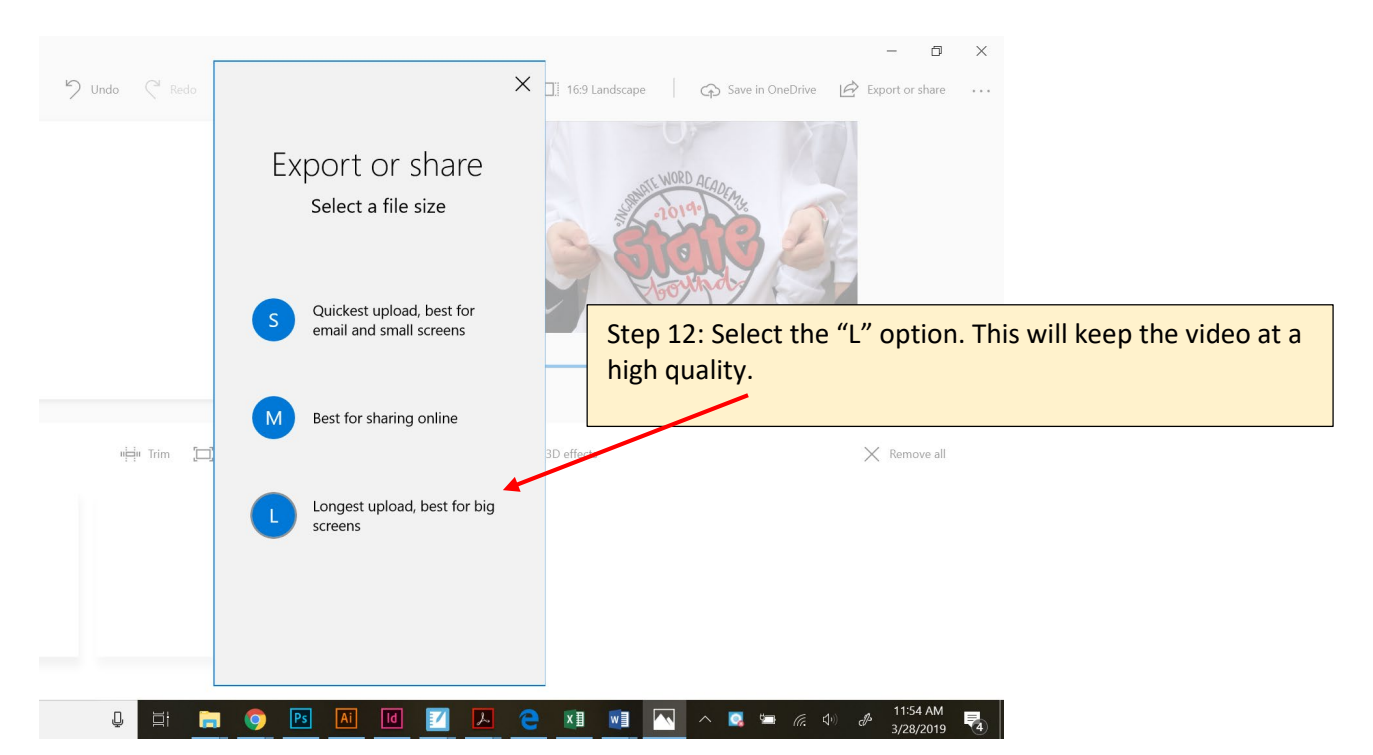

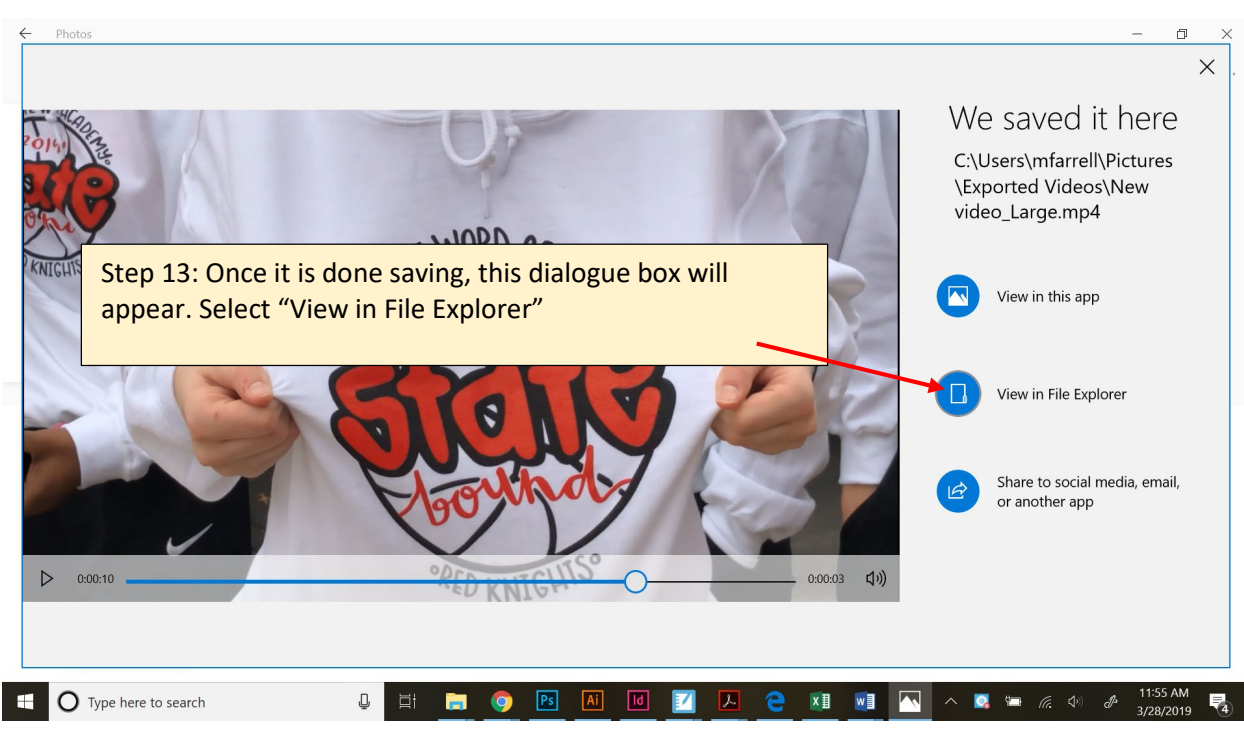

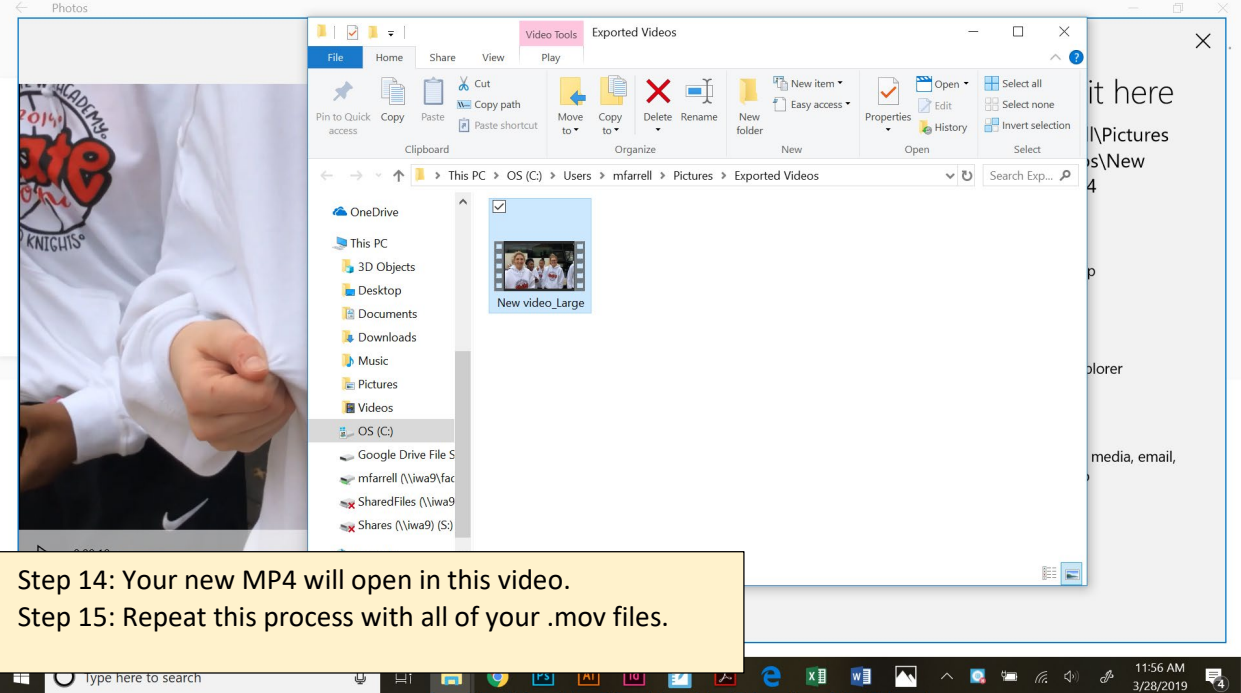

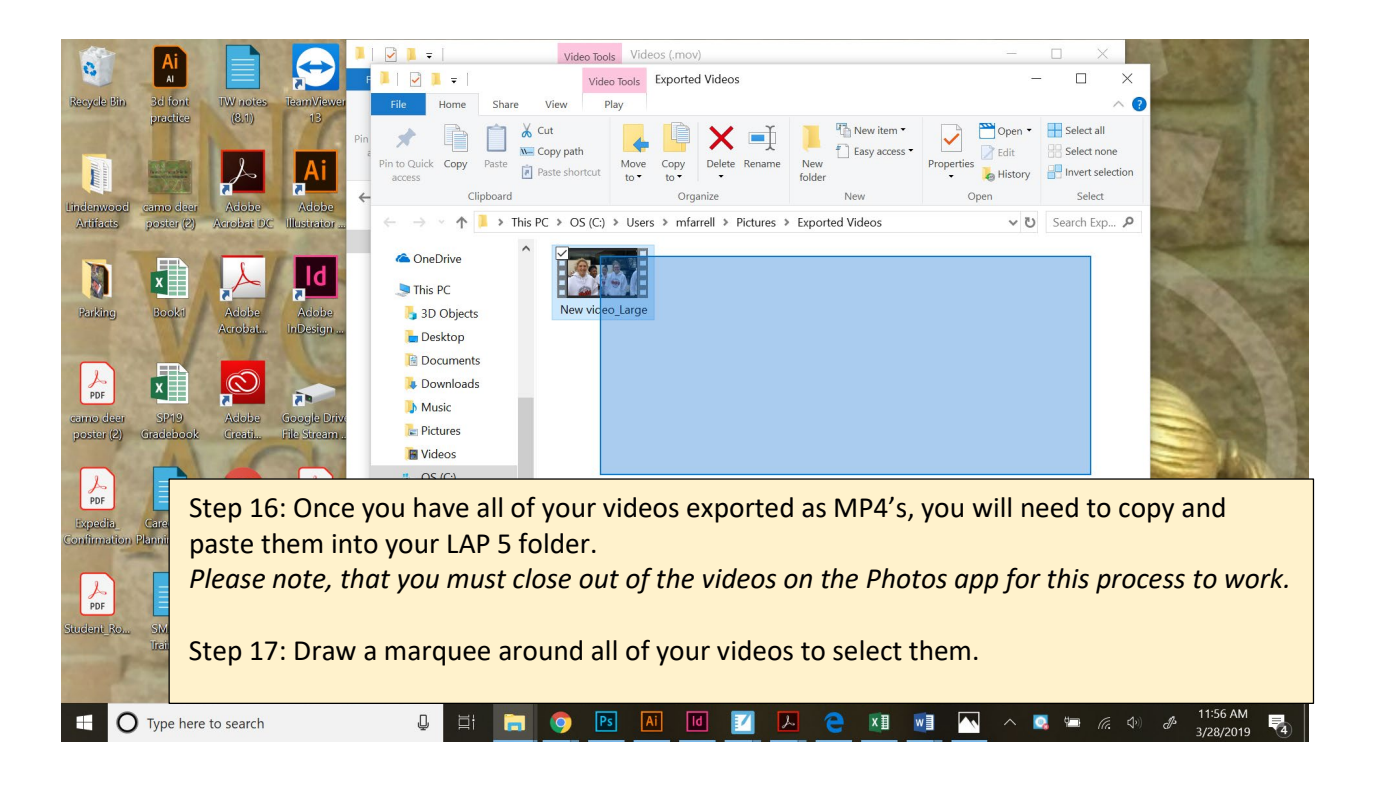

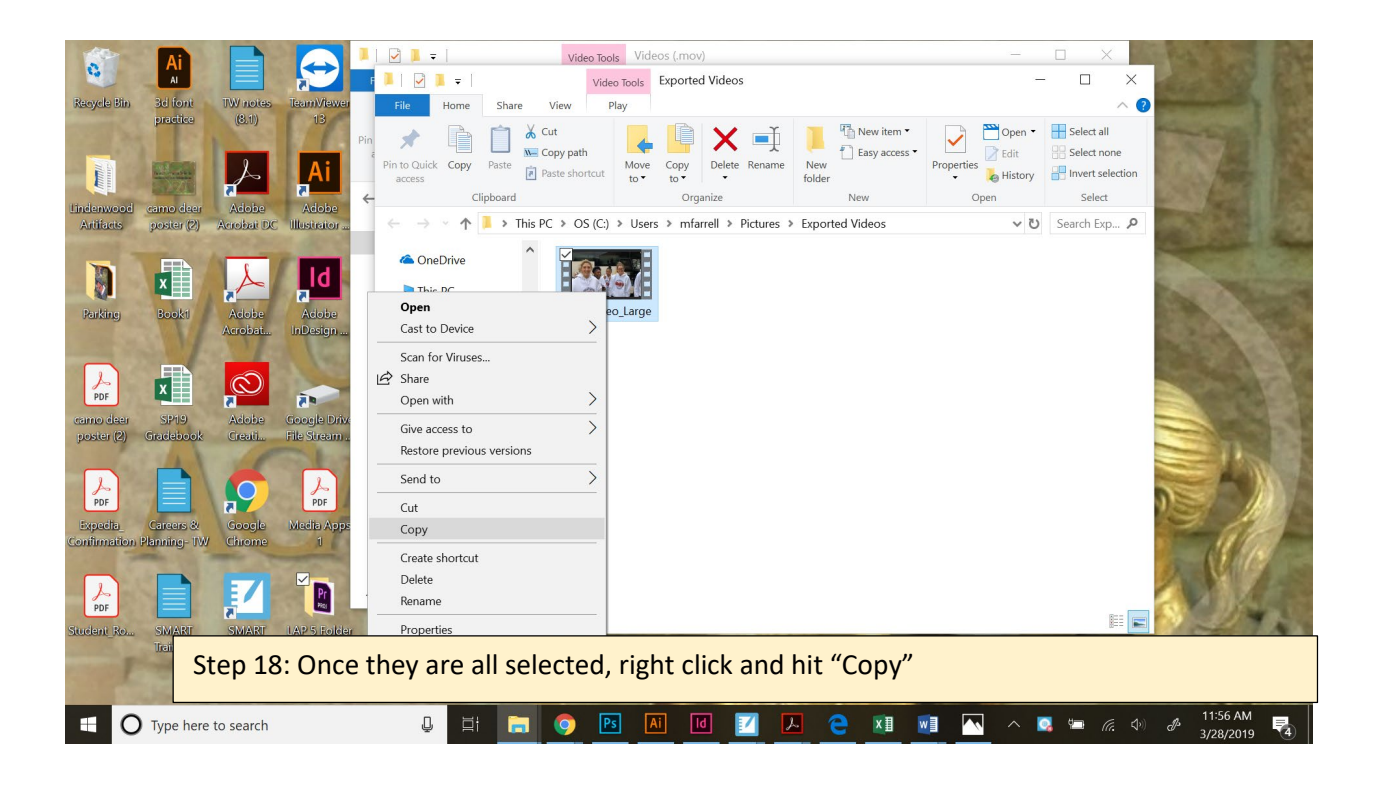

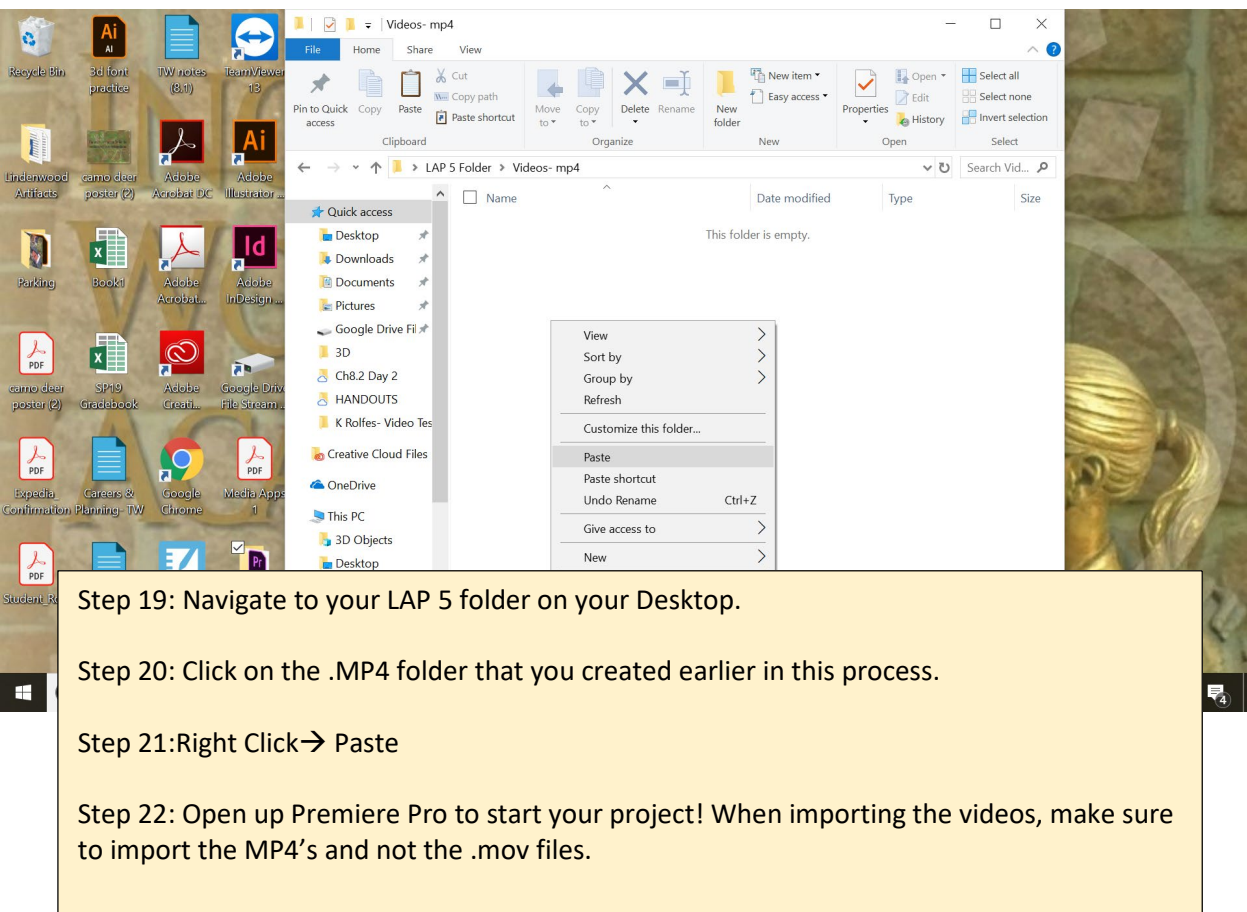

*\*Thank you Kate Rolfes for letting me use your videos for the screen shots on this directions document!*